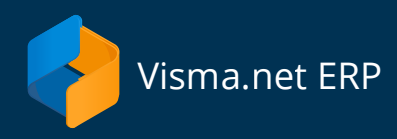

# **Beëindiging dienstverlening**

(Financials, Logistics & Project Accounting )

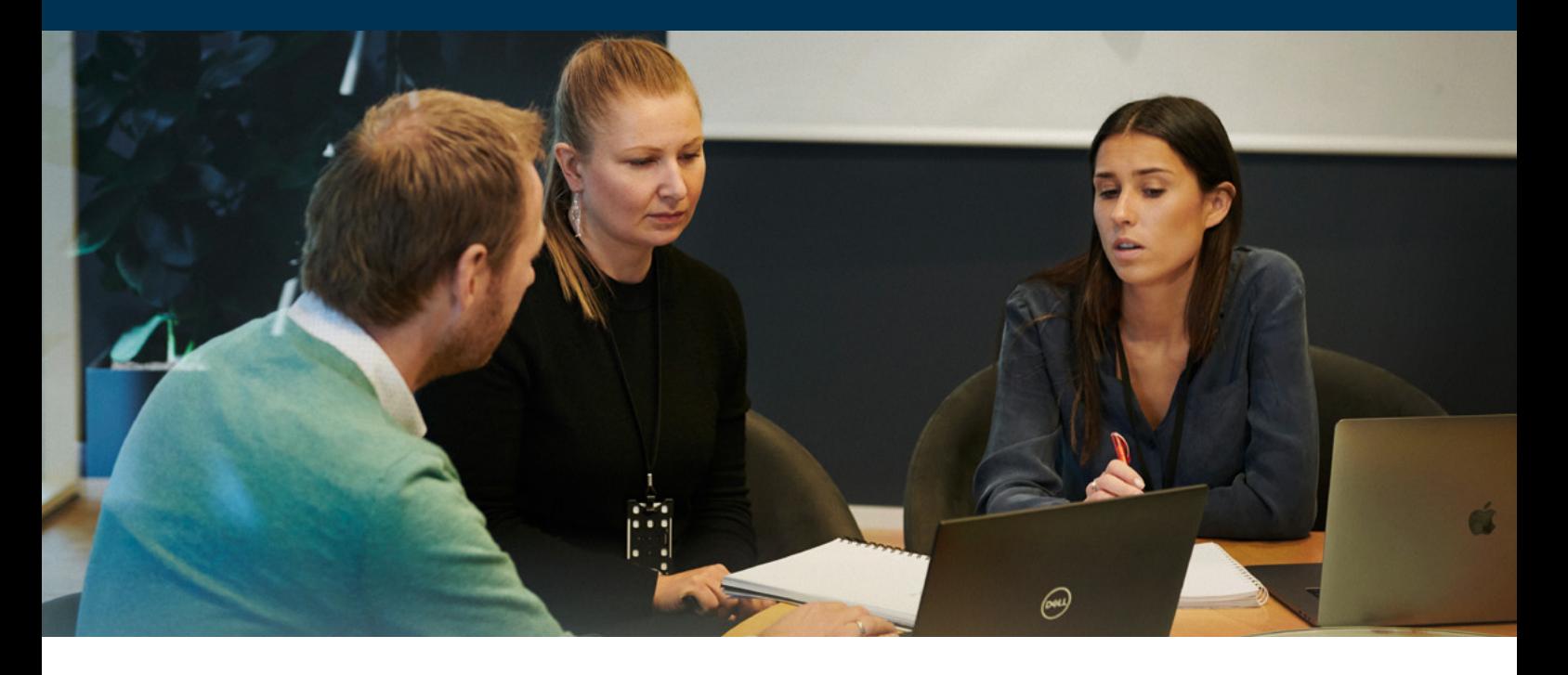

#### Stappen bij beëindiging contract

Let er bij het beëindigen van de dienstverlening op dat je dit doet volgens de voorwaarden zoals deze beschreven staan in de Terms of Service (ToS). Deze vind je op onze website.

- 1. Schriftelijk bericht
- 2. Keuze: overdracht van bestanden of 7 jaar alleen-lezen toegang
- 3. Beëindiging

Wij vinden het jammer om je te zien gaan als klant van Visma.net, maar willen er natuurlijk voor zorgen dat de beëindiging zo soepel mogelijk verloopt. Voordat je overgaat tot de beëindiging van het contract en het uitfaseren van Visma.net voor jouw organisatie, raadt Visma je aan om samen met je Visma-leverancier een plan van aanpak op te stellen. Zoals hierna wordt weergegeven zijn er een aantal stappen die doorlopen moeten worden en je leverancier kan je hierbij ondersteunen.

#### Schriftelijke beëindiging

Schriftelijke kennisgeving moet per e-mail worden verzonden naar **[verkoop@visma.com](mailto:verkoop%40visma.com?subject=)**.

Controleer vooraf welke opzegtermijn is overeengekomen in de overeenkomst of orderbevestiging. Als er geen opzegtermijn is vermeld dan wordt standaard een factureringsperiode gehanteerd.

Bijvoorbeeld, de facturatieperiode loopt per kwartaal, de facturatie 01-01-2023, 01-04-2023, etc. Wanneer de beëindiging plaatsvindt na 01-01-2023, kan deze ingaan per 1 april 2023. Je kunt desgewenst de datum van beëindiging op een later moment laten ingaan door dit specifiek te vermelden.

Voor een schriftelijke opzegging dienen de volgende gegevens vermeld te worden:

- Beëindigingsdatum (de service kan nog worden gebruikt tot 1 maand na de beëindigingsdatum)
- Welke diensten, bijvoorbeeld: Visma.net Financials, Logistics, Project Accounting, AutoPay, Approval

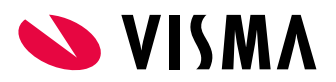

- Keuze tussen overdracht van bestanden of 7 jaar toegang (alleen-lezen)
	- Optie 1: overdracht van bestanden: bestandslocatie (zie volgende pagina)
	- Optie 2: 7 jaar toegang (alleen-lezen): welke gebruiker (zie volgende pagina)
- Bankrekeningnummers voor bankkoppeling

# Overdracht van bestanden (optie 1)

De omgeving zal volledig worden verwijderd, dus we raden je aan het veiligstellen van je gegevens zorgvuldig te plannen en belangrijke gegevens naar je eigen server te verplaatsen. Uitvoering moet binnen de opzegtermijn worden uitgevoerd, tot een maand na datum beëindiging.

Visma biedt de mogelijkheid om alle bijlagen (alle documenten die je in jouw Visma.net-omgeving hebt opgeslagen) als download beschikbaar te maken. De instructie voor het downloaden van de bijlagen vind je op de Visma.net Community via deze link: **['Bijlagen Downloaden'](https://community.visma.com/t5/Veelgestelde-vragen-in-Visma-net/Bijlagen-downloaden/ta-p/589533)**

Je bent zelf verantwoordelijk voor het opslaan van overige gegevens, zoals de Auditfile, Rapport Winst & Verlies, Debiteuren stamgegevens, Crediteuren stamgegevens, Openstaande postenoverzicht van debiteuren en crediteuren, Artikelgegevens, Verkoopen Inkoophistorie. Dit kun je doen door de rapporten en/of analyses op te slaan als Excel-bestand of te exporteren naar een pdf-bestand.

Er bestaat de mogelijkheid om je Visma.net-leverancier in te schakelen voor ondersteuning in het maken van de analyses en/of exportdefinities (hier zullen kosten aan verbonden zijn). Deze maatregelen maken geen deel uit van de diensten van Visma.

# Zeven jaar alleen-lezen-toegang (optie 2)

Je kunt er ook voor kiezen om online toegang te houden tot de Visma.net-administratie voor een periode van zeven jaar. Deze toegang tot de administratie(s) is uitsluitend om de gegevens in te zien. Er kunnen en mogen geen mutaties in gemaakt worden.

#### **Keuzemogelijkheden voor zeven jaar (alleen-lezen) toegang:**

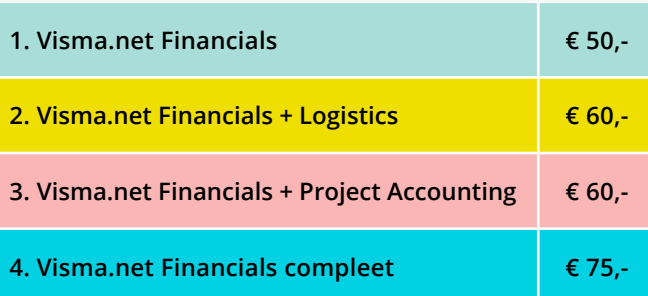

Bedragen (excl. btw) zijn per maand en worden vooraf gefactureerd voor de gehele periode van zeven jaar.

## Beide opties?

Je kunt indien gewenst ook van beide opties (export + alleen-lezen toegang) gebruikmaken. Het verzoek voor overdracht van bestanden zal in alle gevallen direct (binnen een maand na beëindiging van de oorspronkelijke contractperiode) gedaan moeten worden. Na de alleen-lezen periode is dit niet meer mogelijk.

## Verwijderen gegevens

Indien je het contract hebt opgezegd, zullen de gegevens een maand na datum beëindiging contractperiode worden verwijderd (indien gekozen voor alleen-lezen toegang dus na 7 jaar + 1 maand).

# Uitzetten AutoInvoice

Maak je voor het ontvangen van e-facturen of voor de scan en herken van inkoopdocumenten gebruik van AutoInvoice? Dan moet je ook de ontvangst van facturen uitzetten. Dit doe je als volgt:

- 1. Ga naar Visma Home en klik op de AutoInvoice-tegel
- 2. Kies voor Instellingen > Factuurinstellingen > Facturen ontvangen
- 3. Zet de schuifjes van beneden naar boven uit (van Scannetwerk naar eFacturen ontvangen).

Visma Software BV behoudt zich het recht voor om eventuele verbeteringen en/of wijzigingen in deze handleiding en/of dit programma zonder kennisgeving door te voeren. Het kopiëren van de Help en aanverwant materiaal is verboden zonder de schriftelijke toestemming van Visma Software BV.

© Visma Software BV

Visma Software • HJE Wenckebachweg 200 • 1096 AS AMSTERDAM Tel. 020 355 29 99 *(optie 3)* • [verkoop@visma.com](mailto:verkoop%40visma.com?subject=) Kijk voor meer informatie op: [nl.visma.com/erp](https://nl.visma.com/erp)

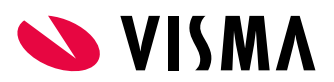